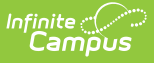

## **External LMS Exclude (Digital Learning Applications)**

Last Modified on 08/01/2024 1:46 pm CDT

Throughout Campus, records can be excluded from being sent to an External LMS via the OneRoster API. Marking the **External LMS Exclude** checkbox indicates that records are not relevant to the LMS. The following types of records can be excluded:

- System Administration > Resources > [School](https://kb.infinitecampus.com/help/school)
- System Administration > Calendar > Calendar > [Calendar](https://kb.infinitecampus.com/help/calendar-details), Grade [Levels](https://kb.infinitecampus.com/help/grade-levels), Schedule [Structures](https://kb.infinitecampus.com/help/schedule-structure)
- Scheduling > [Course](https://kb.infinitecampus.com/help/course-information1)s > Course, [Section](https://kb.infinitecampus.com/help/sections)
- Student Information > General > [Enrollments](https://kb.infinitecampus.com/help/enrollments)
- Grading & Standards > Course Master > [Course](https://kb.infinitecampus.com/help/course-master-info) Master Info
- Census > People > District [Assignments](https://kb.infinitecampus.com/help/district-assignments)
- Grading & Standards > [Grading](https://kb.infinitecampus.com/help/grading-task-setup) Tasks, [Standards](https://kb.infinitecampus.com/help/standards-bank) Bank

Marking this checkbox for a record also applies to records below it in the hierarchy. For example, marking Exclude for a Course also excludes all Sections within that Course, although the checkbox is not automatically marked on each Section. The hierarchy is as follows:

- School
	- Calendar
		- **Course** 
			- **Section**
		- **Schedule Structure** 
			- Grade Level
			- **Enrollment**
	- Course Master
	- District Assignment
- Grading Task/Standard